# iQunet.

## DECLARATION OF CONFORMITY

## **iQunet Server**

SAFETY INSTRUCTIONS AND QUICK START GUIDE

#### **Type: SERV199210-IND-24V1A ID: 199210**

#### **SAFETY INSTRUCTIONS**

**IMPORTANT: PLEASE RETAIN THIS INFORMATION FOR FUTURE REFERENCE**

#### **WARNINGS**

- This product shall only be connected to an external power supply rated at **9-24VDC**, and a minimum current of **1Amp**. Any external power supply used with the iQunet Server shall comply with relevant regulations and standards applicable in the country of intended use.
- This product should be operated in a well-ventilated environment and, the case should not be covered.
- This product should be placed on a stable cabinet.
- All peripherals used with the iQunet Server should comply with relevant standards for the country of use and be marked accordingly to ensure that safety and performance requirements are met. These articles include but are not limited to keyboards, monitors, and mice used in conjunction with the iQunet Server.
- Where peripherals are connected that do not include the cable or connector, the cable or connector used must offer adequate insulation and operation in order that the requirements of the relevant performance and safety requirements are met.

#### **INSTRUCTIONS FOR SAFE USE**

To avoid malfunction or damage to your iQunet Server please observe the following:

- Do not expose it to water, moisture or place on a conductive surface whilst in operation.
- Do not expose it to heat from any source; the iQunet Server is designed for reliable operation at normal ambient room temperatures.
- Take care whilst handling to avoid mechanical or electrical damage to the printed circuit board and connectors.
- The iQunet Server is **not designed to be powered from a USB port** on other connected equipment, if this is attempted it may malfunction.

#### **GETTING STARTED**

For full set up and installation instructions please visit https://iqunet.com/support/#more-info.

#### **PLUGGING IN YOUR IQUNET SERVER**

- 1. If you intend to connect your iQunet Server to the internet, plug in an ethernet cable into the ethernet port next to the USB ports.
- 2. Plug in the 9-24VDC power supply. This action will turn on and boot your iQunet Server.

#### **LOGGING ONTO YOUR IQUNET SERVER**

Log on to your iQunet Server via WebRTC or hotspot:

### **WebRTC:**

- 1. Install a browser which is supporting WebRTC. iQunet strongly advises the use of the Google Chrome browser. Note: Microsoft will not develop WebRTC for Internet Explorer. Microsoft Edge is WebRTC compatible since it is re-based on Chromium (released January 2020).
- 2. Surf to **connect.iqunet.com**. Log in with your Google account or create a new account using your email address.
- 3. Click on "Add Server Node". Enter the Sensor Proxy ID (server-xxxxxxxx) and provide an alias name for the Server. Click "Save". The Sensor Proxy ID is provided by iQunet.
- 4. Click on the created server node to open the iQunet Sensor Dashboard.

#### **Hotspot:**

- 1. A WiFi hotspot is automatically created once the iQunet Server is connected to the mains (even without connection to the internet). A reboot of the Server can be necessary if the hotspot does not become active immediately.
- 2. Select the hotspot (SERN-xxxxxxxxxxxxxx) in the network center on your PC and click Connect. The hotspot's password is the Sensor Proxy ID (server-xxxxxxxx). The Sensor Proxy ID is provided by iQunet.
- 3. Browse to **<http://192.168.42.1:8000/dashboard/app>** to open the iQunet Sensor Dashboard.

#### **REGULATORY COMPLIANCE**

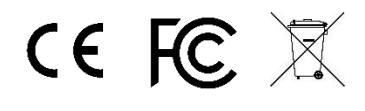

Hardware: Raspberry Pi 4 Model B FCC ID: 2ABCB-RPI4B

AndinoX1 power supply

Manufactured in: BE

#### **FCC COMPLIANCE STATEMENT**

This device complies with Part 15 of the FCC Rules. Operation is subject to the following two conditions: (1) this device may not cause harmful interference, and (2) this device must accept any interference received, including interference that may cause undesired operation.

This equipment complies with FCC radiation exposure limits set forth for an uncontrolled environment. End users must follow the specific operating instructions or satisfying RF exposure compliance. This transmitter must not be co-located or operating in conjunction with any other antenna or transmitter.

Changes or modifications not expressly approved by the party responsible for compliance could void the user's authority to operate the equipment.

# *iQunet.*

## DECLARATION OF CONFORMITY

# **RE-D Declaration of Conformity**

### **(DoC)**

**We, iQunet BV, Broekstraat 82, 9220 Hamme, Belgium**

**Declare under our sole responsibility that the product:**

Product name: **iQunet Server 24V - SERV199210-IND-24V1A**

Trade name: **iQunet Server 24V**

to which this declaration relates is in conformity with the *essential requirements* and *other relevant requirements* of the Radio Equipment Directive (2014/53/EU).

The product is in conformity with the following standards and/or other normative documents:

**Restriction of Hazardous Substances (RoHS) according to Directive** 2015/863/EU

**SAFETY (art. 3.1.a.)**: IEC 60950-1 (2nd Edition) and EN 62311: 2008

**EMC (art 3.1.b):** EN 301 489-1 / EN 301 489-17 ver. 3.1.1 assessed in conjunction with ITE standards EN 55032 and EN 55024 as Class B equipment

EN 61000-6-2:2005 / EN 61000-6-3:2007 +A1:2011

**SPECTRUM (art. 3.2):** EN 300 328 ver 2.1.1 , EN 301 893 v2.1.1

The WLAN radio technology of this device is designed for use in all countries in the European Union, and Switzerland, Norway and Iceland. In France indoor use only is permitted.

Supplementary information (if applicable):

Place and date of issue (of this DoC): Broekstraat 82, 9220 Hamme, Belgium

on 10<sup>th</sup> September 2019

Signed by or for the manufacturer:

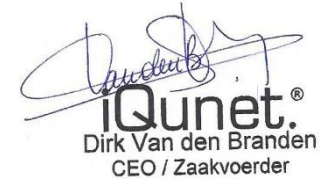

Dirk Van den Branden

CEO